# **NEXT STEP: YOUR PRACTICE PLAN!**

### To CREATE YOUR PRACTICE PLANS click on:

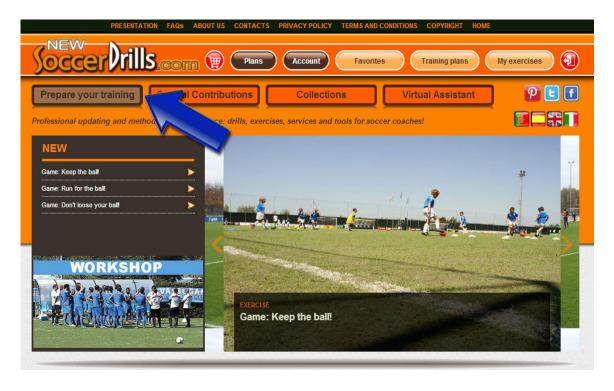

You will visualize a page divided into 2 sections: the exercises list and the training plan. Get into "Training plan":

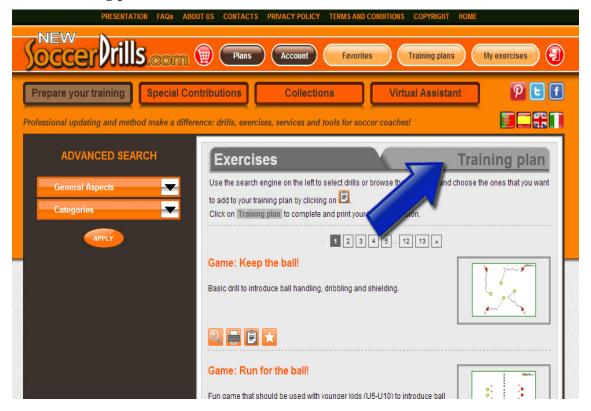

#### NOW YOU CAN PREPARE YOUR PRACTICE SESSIONS!

### 1. Add exercises to your practice plan

Use the three orange buttons of the section "Add exercises". Choose if you want to:

- add one of our drills, then click on "List of exercises"
- add one of your own exercises, then click on "My exercises"
- create a specific exercise for your new practice, then click on "Create my exercise".

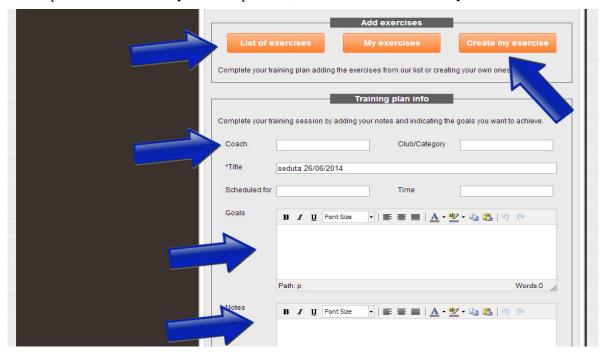

# 2. Structure your practice

As you add exercises to your practice plan, they will appear in the chart below:

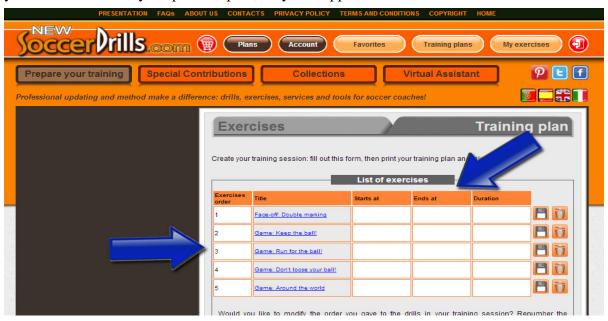

If you change your mind, you can always eliminate a drill from your practice plan or you can also change the structure of your practice, by clicking on the number of the drill and modifying the exercise order.

## 3. Add your practice plan details

Click on "Add info":

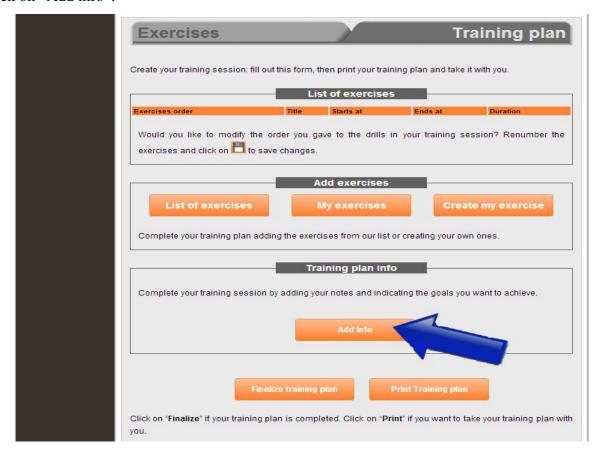

You will visualize the chart below and you will be able to enter your practice plan goals and your notes. Once you're done, don't forget to save your practice plan details by clicking on "Save info":

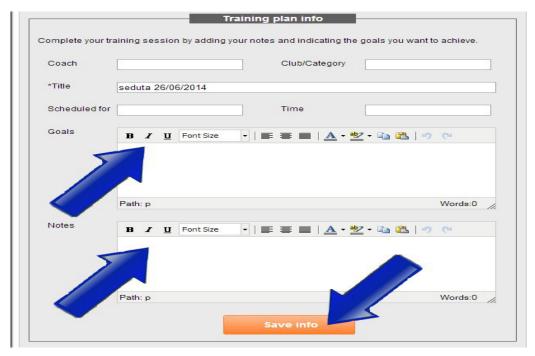

#### 3. Store your practice plan

Now that your practice plan is ready, click on "Print Training Plan" and take it with you to the soccer pitch! Otherwise, if you click on "Finalize training plan", your session will be saved in your training plans list.

To review, edit or, if necessary, delete a practice session, check your **Training Plans** list whenever you want. You just have click on:

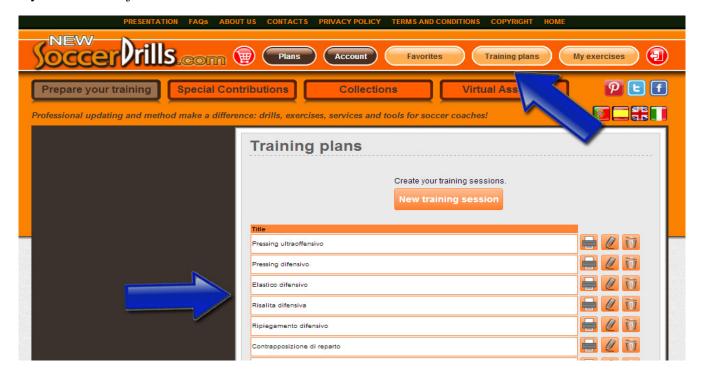

#### NEWSOCCERDRILLS'S EXERCISES SECTION

Let's see what you will visualize if you don't get into training plan, and you stay inside our **Exercises** section.

Here, you can select our drills by players' age, space and exercise type. Use the advanced search:

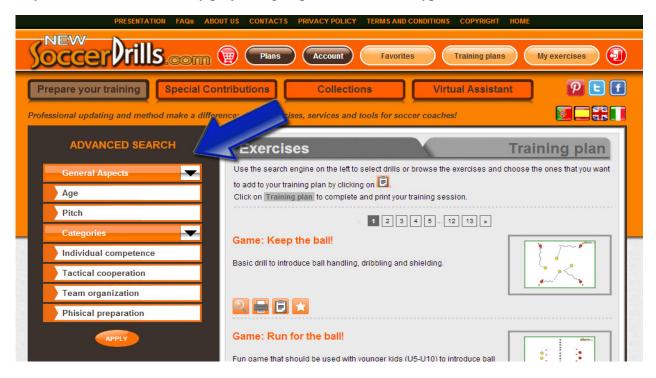

Once you find the exercise/exercises that you're looking for, use the buttons that are shown below and speed up your work!

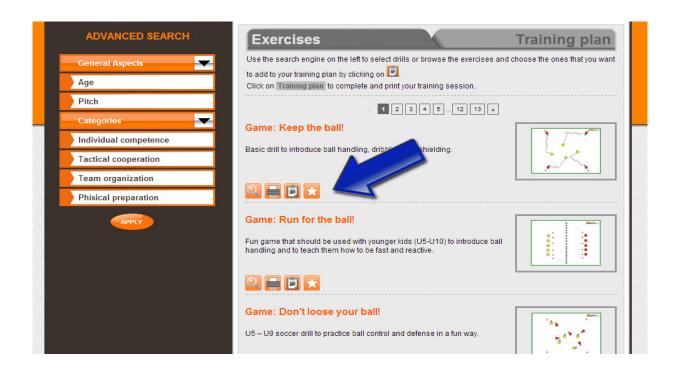

# GET A CLOSER VIEW OF THE QUICK ACCESS TOOLBAR!

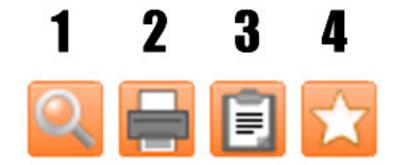

- Expand description, Graphic, Objectives and Video (if provided); 1)
- 2) Print the selected drill;
- Add the exercise directly to the practice plan that you are preparing; 3)
- Add the exercise to your Favorites and you will be able to work on it later. 4)